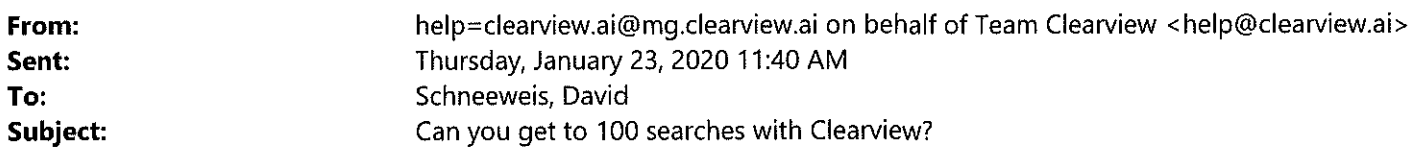

Attention! This email originates outside of the organization. Do not open attachments or click links unless you are sure this email is from a known sender and you know the content is safe. Call the sender to verify if unsure. Otherwise delete this email.

Hi Detective David Schneeweis,

Your Clearview account has **unlimited** searches. Don't stop at one search. Or ten. **Try to reach 100 searches with Clearview.** 

Investigators who do 1 00+ Clearview searches have the best chances of **successfully solving crimes** with Clearview in our experience. It's the best way to thoroughly test the technology. You never know when a search will turn up a match. It only takes 1-5 seconds to find out with Clearview, unlike other facial identification systems.

The more searches, the more matches. It's a numbers game. The investigators who search the most are the investigators who solve the most cases. Our proprietary database is the biggest in the world and gets bigger every day. Every new day means more potential results from Clearview.

Feel free to reach out to if you have any questions, comments, or feedback. Just reply to this e-mail or contact help@clearview.ai

Best regards,

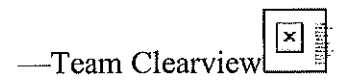

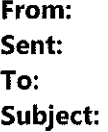

help=clearview.ai@mg.clearview.ai on behalf of Team Clearview <help@clearview.ai> Tuesday, January 21,2020 11:32 AM Schneeweis, David Take a selfie with Clearview

Attention! This email originates outside of the organization. Do not open attachments or click links unless you are sure this email is from a known sender and you know the content is safe, Call the sender to verify if unsure. Otherwise delete this email.

Hi Detective David Schneeweis,

Have you tried taking a selfie with Clearview yet? See what comes up! It's the best way to quickly see the power of Clearview in real time. Try your friends or family. Or a celebrity like Joe Montana or George Clooney.

Your Clearview account has **unlimited** searches. So feel free to run wild with your searches. Test Clearview to the limit and see what it can do. The photos you search with Clearview are **always** private and **never** stored in our proprietary database, which is totally separate from the photos you search.

You can get Clearview on your iPhone or Android cell phone by clicking "Get Mobile App" on the left-hand side of the screen when you're logged in to Clearview on desktop.

To log in to Clearview on desktop just click the button below:

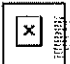

You can also upload a photo of yourself to Clearview on your desktop computer.

Feel free to reach out to if you have any questions, comments, or feedback. Just reply to this e-mail or contact help@clearview.ai

Best regards,

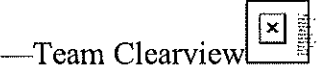

**From: Sent: To: Subject:**  help=clearview.ai@mg.clearview.ai on behalf of Team Clearview <help@clearview.ai> Monday, January 20, 2020 2:31 PM Schneeweis, David Login to Clearview

Attention! This email originates outside of the organization. Do not open attachments or click links unless you are sure this email is from a known sender and you know the content is safe. Call the sender to verify if unsure. Otherwise delete this email.

Hi there!

Click the button below to log in to Clearview:

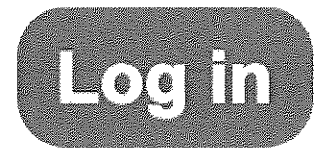

Feel free to reach out to if you have any questions, comments, or feedback. Just reply to this e-mail or contact help@clearview.ai

Best regards, -Team Clearview

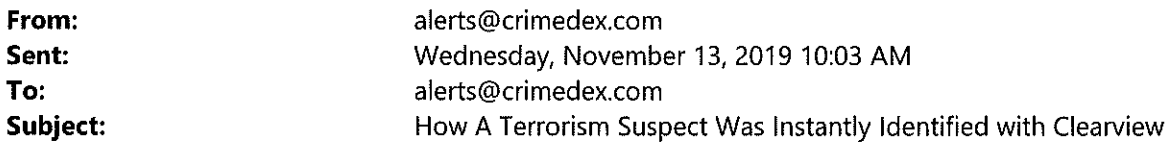

Attention! This email originates outside of the organization. Do not open attachments or click links unless you are sure this email is from a known sender and you know the content is safe. Call the sender to verify if unsure. Otherwise delete this email.

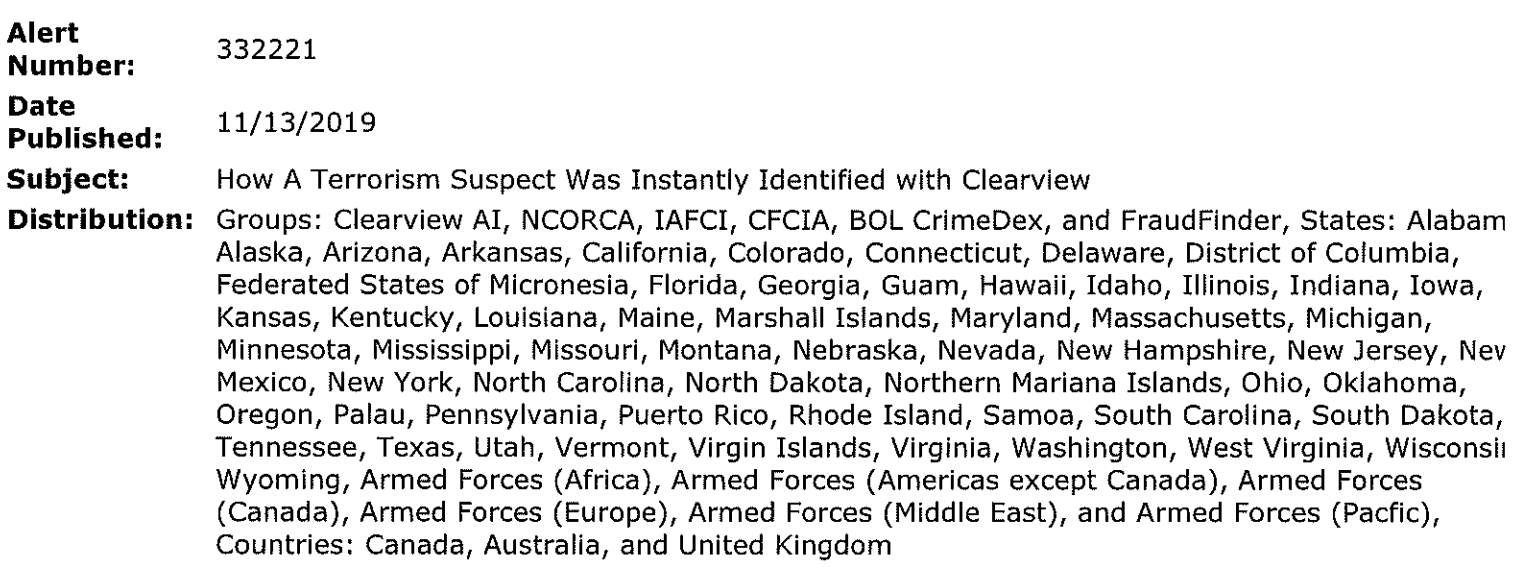

## **Alert Images:**

#### 1. Original still from 2. Preliminary 3. Clearview match Clearview result. surveillance footage. from local news site

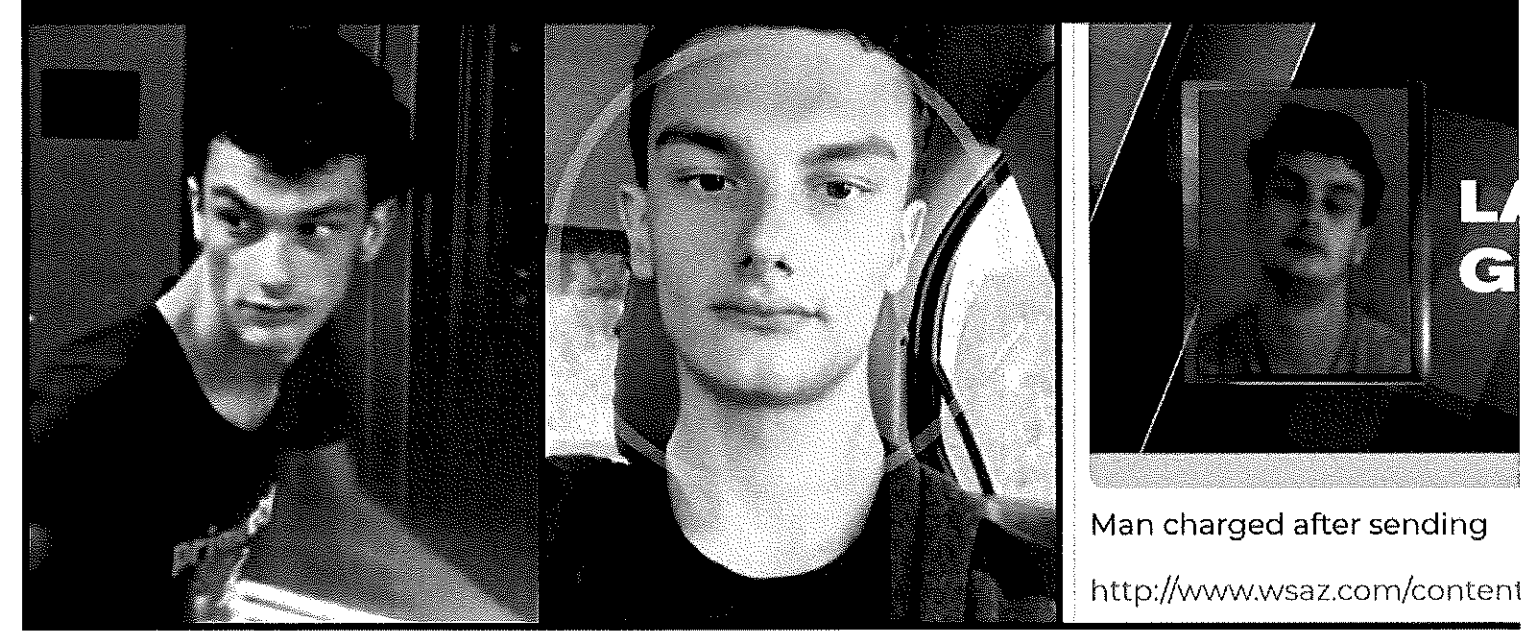

#### **CONTRIBUTER Contribute to CrimeDex**

#### **Alert Text**

Try out Clearview for free here: https://link.clearview.ai/FreeTrial-cd4

Every second counts when the unthinkable happens. You may have seen Clearview's banner here on CrimeDex, but have you seen it in action? Here's a short case study of how Clearview identified an unknown suspect in a bomb scare in just seconds:

1. The suspect was captured on camera at the location of the crime. A still with his face visible was distributed · identification.

2. The still was searched with Clearview and it returned a similar result from an online profile in less than 5 seconds. This similar result was then itself searched with Clearview.

3. The similar result returned a match in seconds from a local news site out-of-state reporting on a crime committed by a man with the same name as the similar result.

Both local news and law enforcement eventually identified the suspect as the same man from both Clearview results. That man is now facing three felony charges of placing a false bomb.

And the best part? Clearview is available to all law enforcement officers to trial for free with no strings attached Try it out for yourself right now on desktop or mobile. Just click the link below:

Link: https:/ /link.clearview .ai/FreeTrial-cd4

Over 500 law enforcement agencies nationwide have used Clearview to break up online child exploitation rings, bust multi-million dollar credit card fraud operations, and solve hundreds of other cases, including right here or CrimeDex.

You can also click the Clearview banner at the bottom of this alert to try it out for free.

Got questions? Shoot us an e-mail at help@clearview.ai

Want to schedule a free webinar to learn more? Shoot us an e-mail at help@clearview.ai

<<>>

CrimeDex Staff: We don't normally allow vendor advertisements as an alert but we are making a rare exceptior this case because of the numerous cases already solved by our staff using this service. - Gator

#### **Contact**

Marko Jukic crimedex@clearview.ai Clearview AI Mobile: (703) 939-2929

## **To download this alert in PDF format, click** here

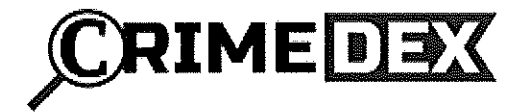

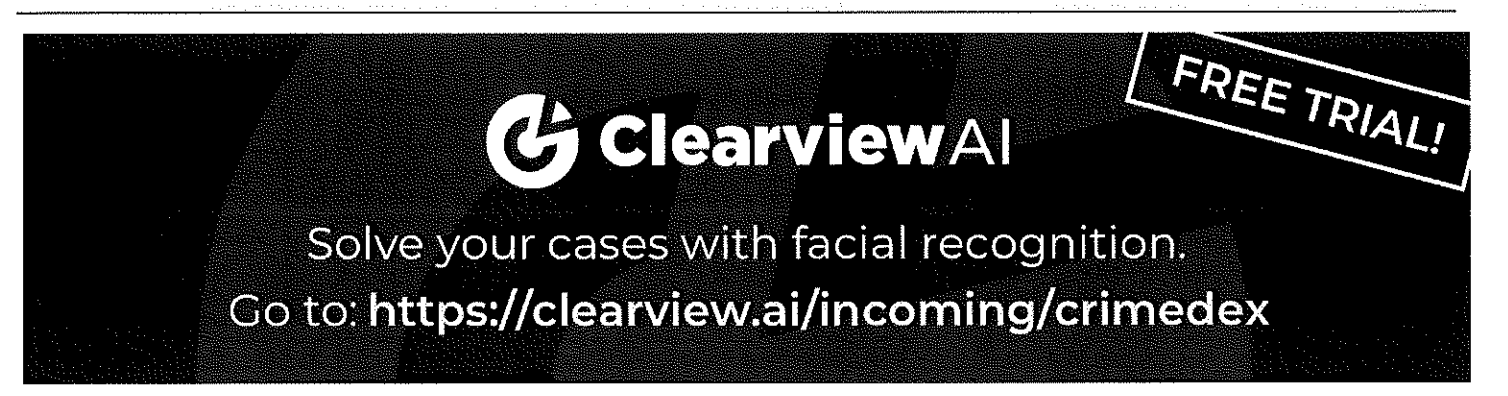

If you no longer wish to receive alert emails from 3VR CrimeDex, click here to unsubscribe. Copyright @2019 CrimeDex®

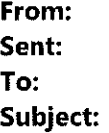

help=clearview.ai@mg.clearview.ai on behalf of Team Clearview <help@clearview.ai> Monday, July 15, 2019 1:03 PM Schneeweis, David Verify your email for Clearview

Attention! This email originates outside of the organization. Do not open attachments or click links unless you are sure this email is from a known sender and you know the content is safe. Call the sender to verify if unsure. Otherwise delete this email.

Hi Detective David Schneeweis,

Welcome to Clearview, please click the link below to verify your email:

https://app.clearview.ai/confirm\_email/ImRzY2huZWV3ZWlzQHlhcm1vdXRoLm1hLnVzIg.EA5DRA.OChYlYze-SY35YFW rIVpHZbY0

Thanks, Team Clearview

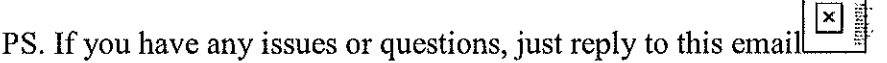

**From: Sent:** 

help=clearview.ai@mg.clearview.ai on behalf of Team Clearview <help@clearview.ai> Monday, July 15,2019 1:03PM To: **To:** Schneeweis, David **Subject: How to use Clearview** 

Attention! This email originates outside of the organization. Do not open attachments or click links unless you are sure this email is from a known sender and you know the content is safe. Call the sender to verify if unsure. Otherwise delete this email.

Hi Detective David Schneeweis,

You should have a setup email in your inbox shortly. It only takes one minute to install and start searching.

Here are three important tips for using Clearview:

I. **Search a lot.** Your Clearview account has **unlimited** searches. Don't stop at one search. See if you can reach 100 searches. It's a numbers game. Our database is always expanding and you never know when a photo will turn up a lead. Take a selfie with Clearview or search a celebrity to see how powerful the technology can be.

2. **Refer your colleagues.** The more people that search, the more successes. We want to make this advanced technology available to as many investigators as possible. If you think your colleagues might want to try Clearview out for themselves, just send their names and e-mail addresses to help@clearview.ai and we'll sign them all up too.

3. **Get Clearview for the long haul.** If you like Clearview at the end of your trial period and it's helping you solve cases, put us in touch with the appropriate person at your organization who can proceed with procurement.

Feel free to reach out to if you have any questions, comments, or feedback. Just reply to this e-mail or contact help@clearview.ai

Finally, please note the disclaimer at the bottom.

Best regards,

-Team Clearview

#### **OFFICIAL DISCLAIMER**

*Search results established through Clearview AI and its related systems and technologies are indicative and not definitive.* 

*Clearview AI, Inc. makes no guarantees as to the accuracy of its search-identification software. Law*  enforcement professionals MUST conduct further research in order to verify identities or other data generated *by the Clearview AI system.* 

*Clearview AI is neither designed nor intended to be used as a single-source system for establishing the identity of an individual.* 

*Furthermore, Clearview AI is neither designed nor intended to be used as evidence in a court of law.*<sup>18</sup>

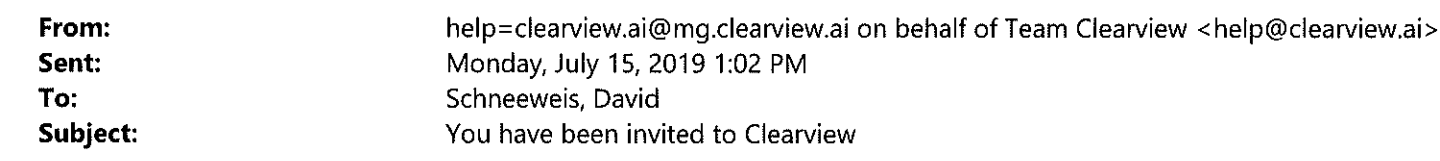

Attention! This email originates outside of the organization. Do not open attachments or click links unless you are sure this email is from a known sender and you know the content is safe. Call the sender to verify if unsure. Otherwise delete this emaiL

Hi Detective David Schneeweis,

You have been invited to Clearview, please click the link below to make your account:

It only takes one minute to install and start searching.

https://app.clearview.ai/app/invite/q6w5qq04WLqiTYX5

Remember: your password must be 8 characters and contain a number.

Thanks, Team Clearview

PS. If you have any issues or questions, just reply to this email  $\boxed{\boxtimes}$ 

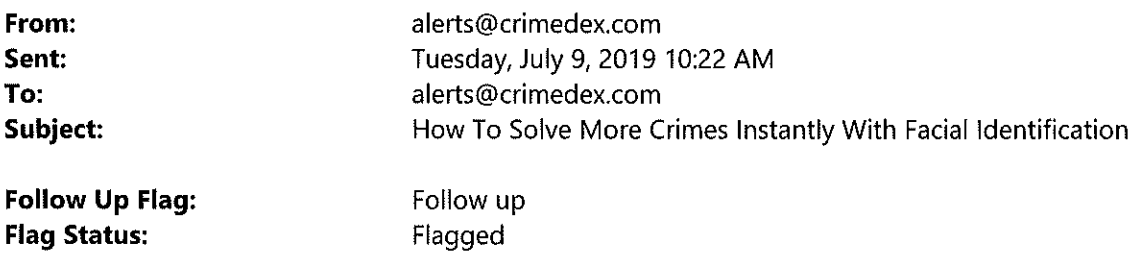

Attention! This email originates outside of the organization. Do not open attachments or click links unless you are sure this email is from a known sender and you know the content is safe. Call the sender to verify If unsure. Otherwise delete this email.

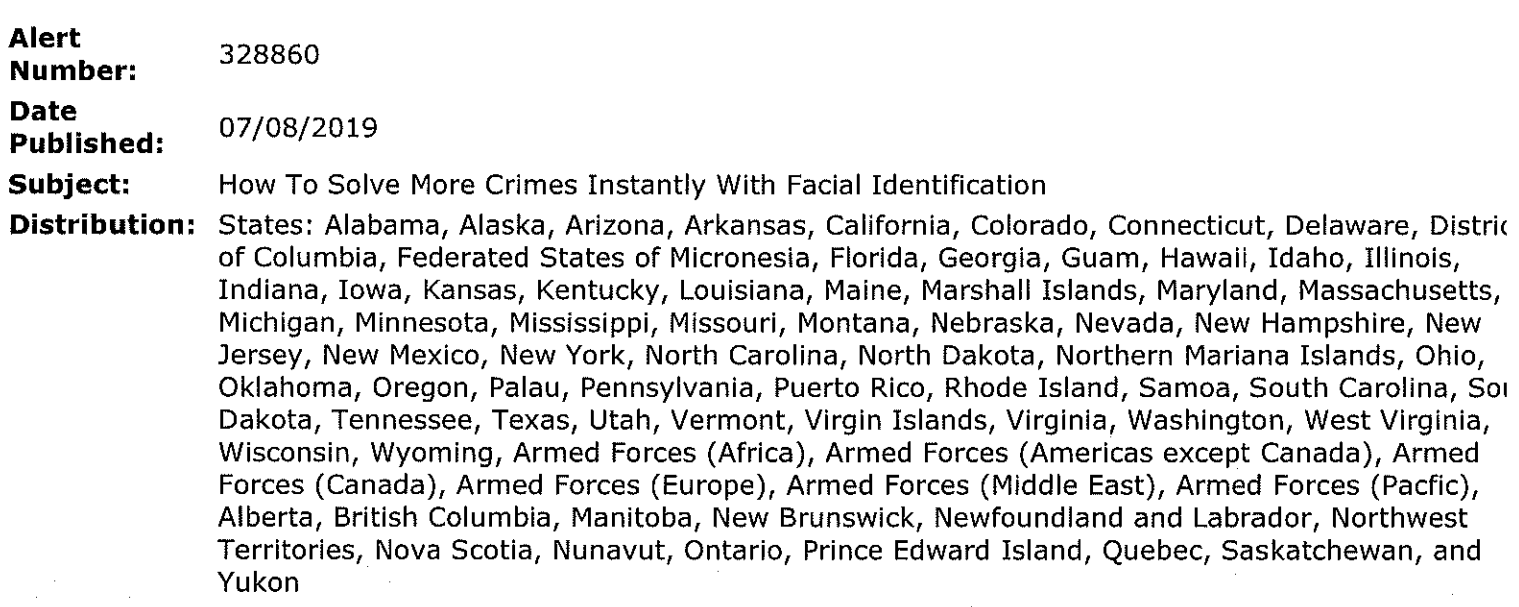

## **Alert Images:**

# of a suspect's face.

## Step 1: Find a photo \ Step 2: Upload photo \ to the Clearview app.

# Step 3: Check search results for a match.

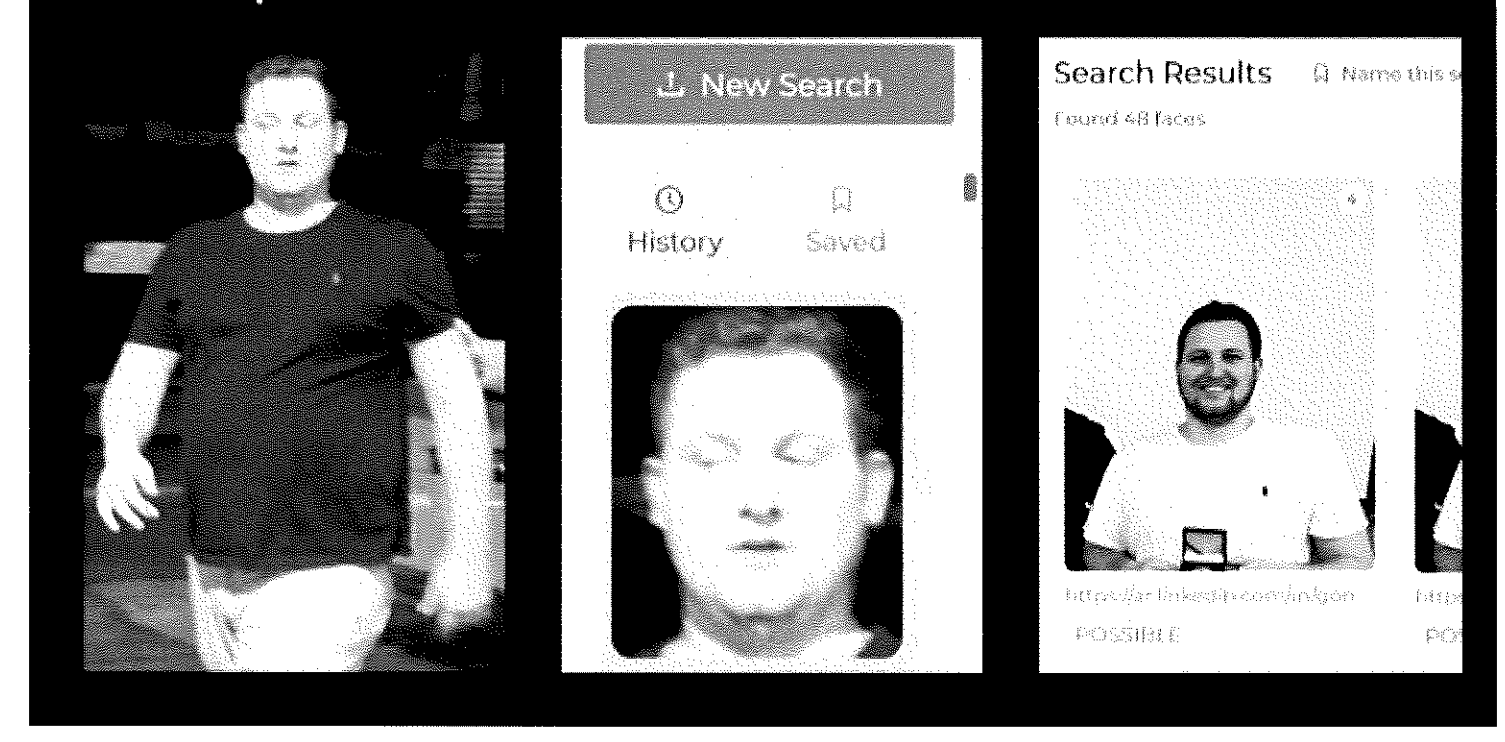

#### **Contribute to CrimeDex Alert Text**

Try out Clearview for free here: https://link.clearview.ai/CrimeDex

**CONTRIBUTES** 

Getting an ID on an unknown suspect can be tough. But now it can take as little as one second using the cuttin edge of facial identification software: Clearview. It's like Google Search for faces. You may have seen Clearview banner here on CrimeDex, but do you know how it works?

The process only takes three simple steps.

Step 1: Find a photo of a suspect's face. (Check out the alert image above.)

A clear, frontal photo works best, but it doesn't have to be perfect. The software can ID a suspect even if he grows a beard, wears glasses, or appears in low light.

Step 2: Upload the photo to the Clearview app.

Using your cell phone or computer, just upload the photo to the app. You can also take a new photo with your camera or screenshot an existing photo. Clearview automatically finds the suspect's face in the photo.

Step 3: Check your search results for a match.

Clearview instantly shows you the best matches from our proprietary database of nearly 2 billion faces collectec from carefully vetted, publicly available sources.

Over 120 law enforcement agencies nationwide have used Clearview to break up online child exploitation rings, bust multi-million dollar credit card fraud operations, and solve hundreds of other cases. Clearview has helped solve dozens of cases right here on CrimeDex.

Try it out for yourself right now. Just click the link below to try it out for free with no strings attached.

Link: https:/ /link.clearview.ai/CrimeDex

You can also click the Clearview banner at the bottom of this alert to try it out for free.

#### <<>>

CrimeDex Staff: We don't normally allow vendor advertisements as a alert but we are making a rare exception this case because of the numerous cases already solved by our staff using this service. Gator

#### **Contact**

Marko Jukic crimedex@clearview.ai Clearview AI Mobile: (703) 939-2929

#### **To download this alert in PDF format, click here**

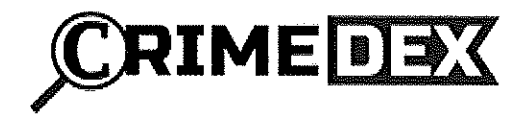

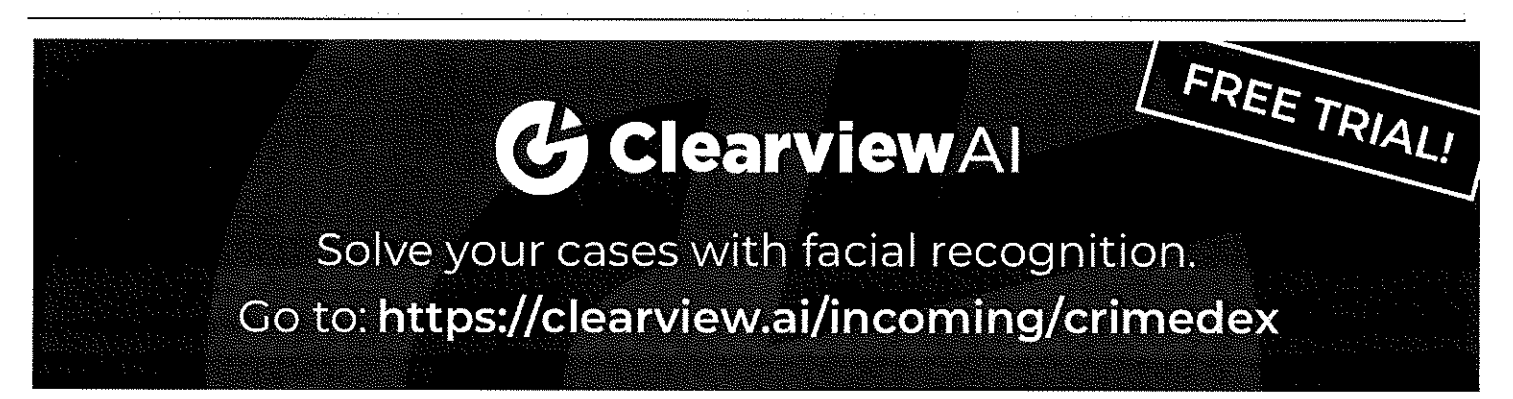

If you no longer wish to receive alert emails from 3VR CrimeDex, click here to unsubscribe. Copyright ©2018 CrimeDex®